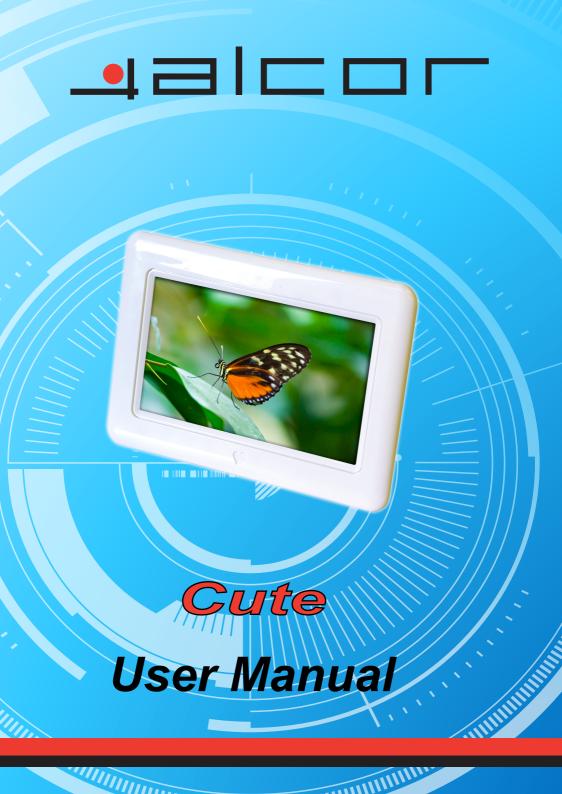

# **Content**

#### 1. Precautions

#### 2. Product Introduction

- 1) Features
- 2) Specification
- 3) Button Illustration
- 4) Terminal Illustration
- 5) Remote Control Illustration

#### 3. Connecting Illustration

- 1) How to assemble and disassemble the stand
- 2) Battery Installation
- 3) Connecting Illustration

## 4. Operating Instruction

- 1) Turn on the Digital Photo Frame
- 2) Photo Operating Instruction
- 3) Music Operating Instruction
- 4) Calendar Operating Instruction
- 5) File Manager Operating Instruction
- 6) Medium Browser
- 7) Setup

## 5. Troubleshooting

## **Precautions**

## Warnings

Please read this manual carefully before operating and reserve it for future reference.

It will be helpful to you if you encounter any operating problem.

- Do not use this device near water or moisture, such as bathtub, washbowl, kitchen sink, laundry tub, in a wet basement, near a swimming pool, or anywhere else that water or moisture are present.
- Clean only with a dry soft cloth; do not use any chemical liquid for cleaning.
- To ensure reliable operation of the device and to protect it from overheating, do not block any ventilation openings.
- Only use attachments/ accessories specified by the manufacturer.
- Do not step on the power cable, plug or adapter to avoid electronic shock.

- Do not attempt to service this device yourself. Opening or removing covers may expose you to dangerous voltages or other hazards.
- Please take off the power plug from power source in the thunderstorm weather or not in use for a long time.
- > Do not place the device near any heating appliance like Radiator, Calorifier or Furnace heater.

## **Product Introduction**

## 1. Features

- > 7" LED display with high definition of 480 x 234.
- ➤ View digital photo/pictures slideshow in formats of JPG/JPEG.
- With high-definition picture decoding technology to show you the professional picture display.
- Picture slideshow with many kinds of transition effects, background music supported. (Only available for the customized products.)
- > Clock & calendar functions with various theme colors.
- With auto-slideshow function when power on to support the commercial demonstration.
- ➤ 2-in-1 Card reader (SD/MMC) and support USB flash drive.

## 2. Specifications

| Items                         |                           | Parameters/Units                                    |
|-------------------------------|---------------------------|-----------------------------------------------------|
| Input voltage (power adapter) |                           | AC100V-240V - 50/60Hz                               |
| Power input                   |                           | DC5V 1.0A                                           |
|                               | Panel size / Aspect ratio | 7inch 16:9                                          |
| LCD                           | Effective viewing area    | 154.08 (w) ×86.58 (H) mm                            |
| Specifications                | Resolution                | 480 x 234 pixel                                     |
|                               | Brightness                | 300cd/m²                                            |
|                               | Contrast                  | 250:1                                               |
| Available file format         |                           | JPG/MP3 (Only available for the customized          |
|                               |                           | products.)                                          |
| M                             | emory card Supported:     | SD/MMC/ USB flash drive                             |
| Built-in speaker              |                           | 0.5W 16 Ω (Only available for the customized        |
|                               |                           | products.)                                          |
| Audio-out                     |                           | 2Vp-p (Only available for the customized products.) |
| Operating temperature         |                           | -5~45                                               |
| Device Dimension              |                           | 203x141x30mm                                        |
| Weight                        |                           | 300g                                                |

## 3. Button Illustration

1) Power: Power on/off.

- 2) Play: a. **Play/Pause –** Press briefly for switching play or pause in the multi-media function.
  - b. **OK** Press briefly for entering or confirming the selected option.
- 3) UP: a. Upward select; b. Previous
- 4) DOWN: a. Downward select; b. Next
- 5) LEFT: a. Leftward select; b. back; c. volume decrease.
- 6) RIGHT: a. Rightward select; b. enter; c. volume increase.
- 7) Menu: To get back to the up-level menu in the submenu.
- 8) Indicated Light: The light is in Red when plug in, while light off when unplug and device on.

#### 4. Terminal Illustration

- 1) Indicator LED: The LED will be in red when plug in and in the standby mode. The LED will be dark when unplug or power on.
- 2) DC-IN: DC 5V/1.0A input.
- 3) USB HOST: For USB flash drive.
- 4) Card reader: Available for SD/MMC memory cards.

#### 5. Remote Control Illustration

Note: The Remote control is an optional accessory, only available for the customized products.

- 1) Power: Power on/off.
- 2) Play: a. **Play/Pause –** Press briefly for switching play or pause in the multi-media function.
  - b. **OK** Press briefly for entering or confirming the selected option.
- 3) UP: a. Upward select; b. Previous
- 4) DOWN: a. Downward select; b. Next
- 5) LEFT: a. Leftward select; b. back; c. volume decrease.
- 6) RIGHT: a. Rightward select; b. enter; c. volume increase.
- 7) Menu: To get back to the up-level menu in the submenu.
- 8) Slideshow: Switch picture display between "Stretch" & "Normal".
- 9) Rotate It enables you rotate photos.

## **≡** Connecting Illustration

#### 1. How to assemble and disassemble the stand

固定: Fix up; 拆卸: Disassemble

开锁状态(左图): Unlock (Left); 锁上状态(右图): Lock (Right)

Refer to the pictures above, assemble the stand's [] into the corresponding hole on the backside of the photo frame and rotate

the stand counterclockwise to fix it up. To disassemble the stand, clockwise rotate the stand and take it off.

## 2. Battery Installation

(左图) Picture 1 Picture 2 Picture 3

- 1) Please refer to the Picture 1, take out the battery, battery case & protective film follow the arrow.
- 2) Remove the protective film. (Picture 2)
- 3) Insert the battery & battery case to the remote control.

#### 3. Connecting Illustration

- ▶ 电源适配器接口:DC-IN
- ▶ 电脑: PC
- ➤ 文件导入: FILE INPUT
- ▶ U 盘/硬盘: USB FLASH DRIVE
- ➤ SD/MMC

## 四 Operating Instruction

## 1. Turn on the Digital Photo Frame

- 1) Power on/off
- Power on

When the adapter is plugged, the indicator LED will be on, and then press the [], the device will be power on, and the indicator LED is off.

Power off

Press [] on the rear panel or remote, the device will be turned off and the indicator LED will be on.

- 2) OSD Operation
- The following picture is the default OSD interface, moving the [[[][][]] to select function and Enter by [].
- Note: Music function is only available for the customized products.

## 2. Photo Operating Instruction

- Please copy your favorite pictures to the memory cards or USB flash drive, and insert in the corresponding slot, the device will auto-recognize and display the pictures in random.
- Press [][] for previous or next picture; press [] to pop out the Setup mean when picture displaying. To adjust the Setup menu, please refer to the picture below: select the function of by [][] and enter by []. Besides, to adjust the screen brightness by [][], and exit by [].

## 3. Music Operating Instruction

Note: Music function is only available for the customized products.

- Navigate [] [] [] on rear panel or remote to select the Music icon in the Main Menu, enter the Music Player by []. If there is no any memory medium, the function cannot be accessed.
- The Music Player will show all the music files in the memory medium by tree-structure and auto-playback. Moving the [][] to select the music and exit by [].
- Note: You could adjust the music playback settings in Setup function, for more details, please refer to the chapter of Setup.

### 4. Calendar Operating Instruction

- 1) Clock & Calendar
- Navigate [[[][]] on rear panel or remote to select the Calendar icon in the Main Menu, enter by this function by []. The Calendar interface shows the Date & Time, adjust to preview Month by [][], or Year by [][].
- 2) Alarm & Date setting
- To adjust the Alarm & Date setting by pressing [] in the Calendar interface, moving the [][] to select the option and adjust the value by [][].

5. File Manager Operating Instruction

Navigate [] [] [] on rear panel or remote to select the Browser icon in the Main Menu, enter this function by []. The Brower shows all the files in the memory mediums. Return to the up-level directory by [], and go to sub-directory by [], select and open the file by []. At the meanwhile, the preview window at the top left corner will show the picture selected.

#### 6. Medium Browser

- Navigate [] [] [] on rear panel or remote to select the Medium icon in the Main Menu, enter this function by []. (The function only could be accessed when the memory medium is available.) The
- The usage of the Medium Browser is when both of the SD/MMC card and USB flash drive are inserted to the device, the system will recognize the SD/MMC card as the default memory medium and display the picture automatically, if you want to display the picture in the USB flash drive, you should select the USB flash drive as the default memory medium. And select the memory medium by moving [][], enter by [] and exit by.

## 7. Setup

- Fransition: There are many kinds of Transition Effects for option, choosing the option by [][].
- Slideshow: There are many kinds of option for your selection, such as 3s, 5s, 7s, 20s and etc. Moving [][] to select the option.
- Music Loop Mode: There are three options of Repeat folder, Repeat song and No repeat for setting.
- Language: Only available for English & Chinese, moving [][] to select the option.
- Startup Mode: There are many kinds of Startup Mode for optional, such as Slideshow + Music, Function Select, Calendar, MP3 and Card SEL, moving [][] to select the option.

▶

Display Mode: There are Stretch & Normal for optional.

# 五 Troubleshooting

## 1. To solve the problem, please follow the instructions.

- > If malfunction appears, please follow the below instructions.
- > Try again: If it cannot read media cards or USB flash drive, please reinsert.
- Reset: Please re-plug the power adapter, and start the device.

## 2. Problem & Solution:

| Problem                                     | Solutions                                                                        |
|---------------------------------------------|----------------------------------------------------------------------------------|
| No display on screen and can not start up   | Check whether the power is connected well, and whether the device is powered     |
|                                             | on. Check whether the battery is low (battery version).                          |
| No sound                                    | Whether the parameter of volume is set to 0                                      |
| The picture is dark.                        | Check the setting of brightness is in normal value.                              |
| Can not read USB flash drive / Medium cards | Check whether USB flash drive/media card is inserted well.                       |
|                                             | The distance between remote control and the device is too long or the angle is   |
| The remote control is invalid               | more than 60. Check whether the remote control is poor contact or the battery is |
|                                             | low.                                                                             |
| Picture can not full-screen display         | The screen ratio of this device is 16:9, if you want full-screen display, pleas  |
|                                             | adjust the picture ratio to 16:9 as well.                                        |

Note: The LED panel is made up by 561000 pixels with high technology. By chance, there will be some pixel is too high or too dark, but this situation will not effect the actual Digital Photo Frame function.

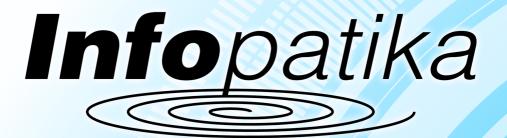

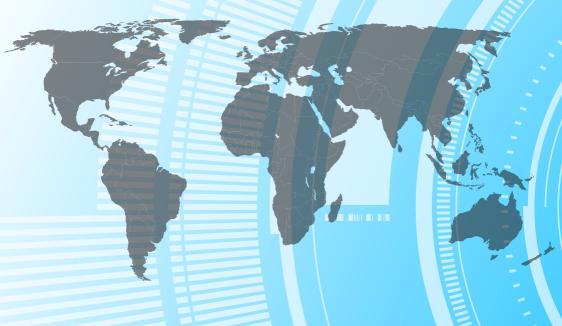

Distributor: Infopatika Ltd. Angol str. 38. H-1149 Budapest, Hungary www.infopatika.hu Made in China

www.alcordigital.com